# **ЭКОНОМИКА РЫБОХОЗЯЙСТВЕННОЙ ОТРАСЛИ**

### УДК 681.3+378

### **Нина Сергеевна Иванко**

Дальневосточный государственный технический рыбохозяйственный университет, старший преподаватель кафедры «Прикладная математика и информатика», SPIN-код: 6882- 7377, AuthorID: 814886, Россия, Владивосток, e-mail: ivns@mail.ru

# **О формировании комплекса организационно-управленческих задач в области процессов и систем промышленного рыболовства на основе инфокоммуникационных технологий**

*Аннотация.* Рассматриваются особенности использования информационно-коммуникационных технологий в профессиональной деятельности будущих специалистов в области промышленного рыболовства.

*Ключевые слова:* промышленное рыболовство, информационные технологии, программный продукт.

### **Nina S. Ivanko**

Far Eastern State Technical Fisheries University, senior lecturer of the department of applied mathematics and informatics, SPIN-код: 6882-7377, AuthorID: 814886, Russia, Vladivostok, e-mail: ivns@mail.ru

# **On the formation of a complex of organizational and managerial tasks in field of industrial fishing processes and systems based on infocommunication technologies**

*Abstract*. The article considers the features of using information and communication technologies in the professional activities of future specialists in the field of industrial fishing.

*Keywords:* industrial fishing, information technology, software product.

Современное развитие отечественного рыболовства неуклонно связано с расширением использования инфокоммуникационных технологий при решении профессиональных задач. Особое внимание сегодня уделяется созданию программных комплексов, лежащих в основе новой парадигмы формирования современного подхода к организации, планированию и управлению процессами и системами промышленного рыболовства. В этой связи на первое место выходит компетентностный подход к подготовке профильных специалистов, способных на каждом этапе обучения получать профессиональные практические навыки в организационно-управленческой сфере промышленного рыболовства, являющегося многокомпенентным комплексом, связывающим сырьевую базу рыболовства, добывающие мощности и промысловые районы.

Поэтапное продвижение по пути профессионального роста позволит будущим специалистам в области промышленного рыболовства получить профессиональную компетентность в решении комплексных организационно-управленческих задач в рыболовных системах высшего уровня.

Формирование профессиональных знаний и умений организационно-управленческого направления происходит посредством реализации сквозной подготовки в рамках дисциплин инфокоммуникационной направленности по принципу «от простого к сложному». Учитывая, большой удельный вес самостоятельной работы в структуре подготовки промрыбаков по таким дисциплинам, необходимо формировать комплекс организационно-управленческих задач в области процессов и систем промышленного рыболовства на основе инфокоммуникационных технологий на вариативной основе.

Для индивидуализации выполнения работ студентами была разработана программа, формирующая комплекс заданий Excel, при выполнении которых студенты изучают функции возможности электронных таблиц различного уровня сложности. В настоящий момент программа включает в себя три задания для второго семестра, так как именно во втором семестре студенты имеют возможность применять полученные профессиональные знания в рамках дисциплины «Введение в рыболовство и аквакультуру».

Пример окна с первым заданием представлен на рис. 1.

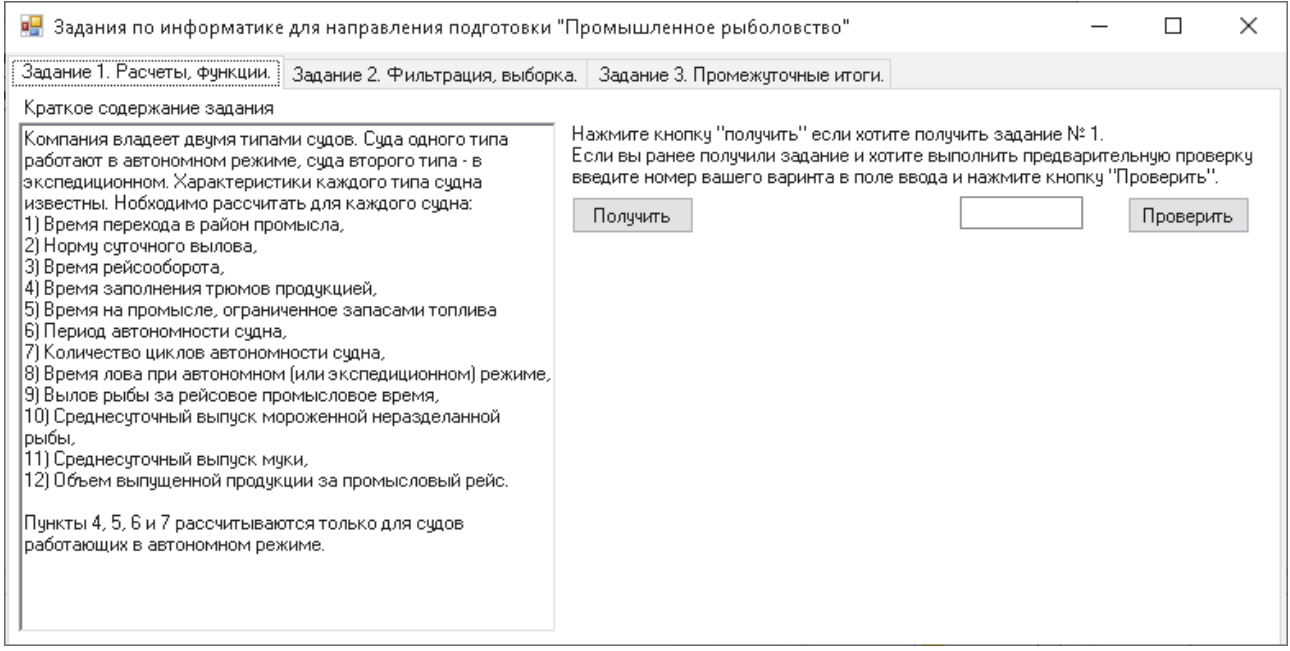

Рис. 1. Окно программы с заданием 1 Fig. 1. The program window with task 1

Задание 1 позволяет отработать следующие возможности электронных таблиц на примере Microsoft Excel:

Адресация ячеек: использование относительных, абсолютных и смешанных ссылок.

Копирование части общей таблицы различными способами: с сохранением и без сохранения формул.

Фильтрация данных в таблице с помощью автофильтров.

Сортировка таблицы по двум и более условиям одновременно.

При этом все задачи решаются на примерах профессиональных задач промышленного рыболовства, и полученные знания могут быть использованы и специальных дисциплинах и при выполнении курсовых работ.

Работа студента с программой осуществляется по следующей инструкции:

1. Запустить программу «Задания по информатике для направления подготовки «Промышленное рыболовство» (файл zadanie.exe).

2. Выбрать вкладку с заданием. Ознакомиться с кратким содержанием задания.

3. Сформировать вариант задания для выполнения. Файл с заданием автоматически сохранится в папку, в которой расположена программа. Имя файла будет содержать номер и вариант задания, например, «Задание 1-0.docx» – это задание 1, вариант 0.

4. Открыть файл с заданием и выполнить его.

5. Выполнить предварительную проверку решения. Для этого открыть программу, перейти на вкладку с заданием, которое хотите проверить, ввести в поле ввода номер варианта задания и нажать кнопку «проверить».

6. Заполнить появившуюся таблицу, ответив на поставленные вопросы. Обратите внимание, не нужно копировать ответы из Excel, необходимо их вписать вручную в соответствии с требованиями к отображению ответа, т.е. если в задании сказано, что ответ должен быть представлен с точностью до трех знаков после запятой, то в поле ответа необходимо вписать результат именно в таком формате. Разделитель для целой и дробной части чисел – это запятая. Также при вводе текстовых ответов необходимо соблюдать регистр букв и вводить ответ в точности, как он получен в вашем файле Excel.

Фрагмент задания 1 представлен на рис. 2. Задание включает в себя выполнение следующих расчетов для каждого судна:

1. Время перехода в район промысла.

2. Время рейсооборота.

3. Время лова при автономном режиме (включая расчет время заполнения трюмов продукцией, время на промысле, ограниченное запасами топлива, период автономности судна, количество циклов автономности судна) или время лова при экспедиционном режиме,

4. Вылов рыбы за рейсовое промысловое время.

5. Среднесуточный выпуск мороженой неразделанной рыбы,

6. Среднесуточный выпуск муки.

7. Объем выпущенной продукции за промысловый рейс.

Задание 2 – это обработка некоторого массива данных, который представляет собой таблицу судовых суточных донесений добывающих судов различных компаний, ведущих промысел в некотором районе. Таблица содержит такие сведения:

1. Название судна.

2. Тип судна.

3. Название компании, которой принадлежит судно.

4. Дату промысла.

5. Объект промысла.

6. Объем вылова,

7. Наименование продукции.

8. Объем продукции на борту.

Необходимо с помощью автофильтров или расширенного фильтра выбрать суда по определенным условиям.

Исходные данные формируются индивидуально случайным образом. Общее количество строк в таблице от 17 до 23. Условия для фильтрации данных также индивидуальные и зависят от созданной таблицы исходных данных. В этом задании используются результаты задания 1, например, одним из заданий является выбор судов, которым необходимо сдать продукцию, т.е. их трюм заполнен.

Для задания 3 таблица строится аналогично заданию 2 и дальнейшими расчетами с помощью промежуточных итогов.

#### Задание №1. (Вариант 0)

Компания "ПАО НБАМР" имеет в своем распоряжении 2 типа судов: РТМК-С и МРКТ. Суда типа PTMK-С работают в автономном режиме, суда типа MPKT работают в экспедиционном режиме.

Характеристики судов

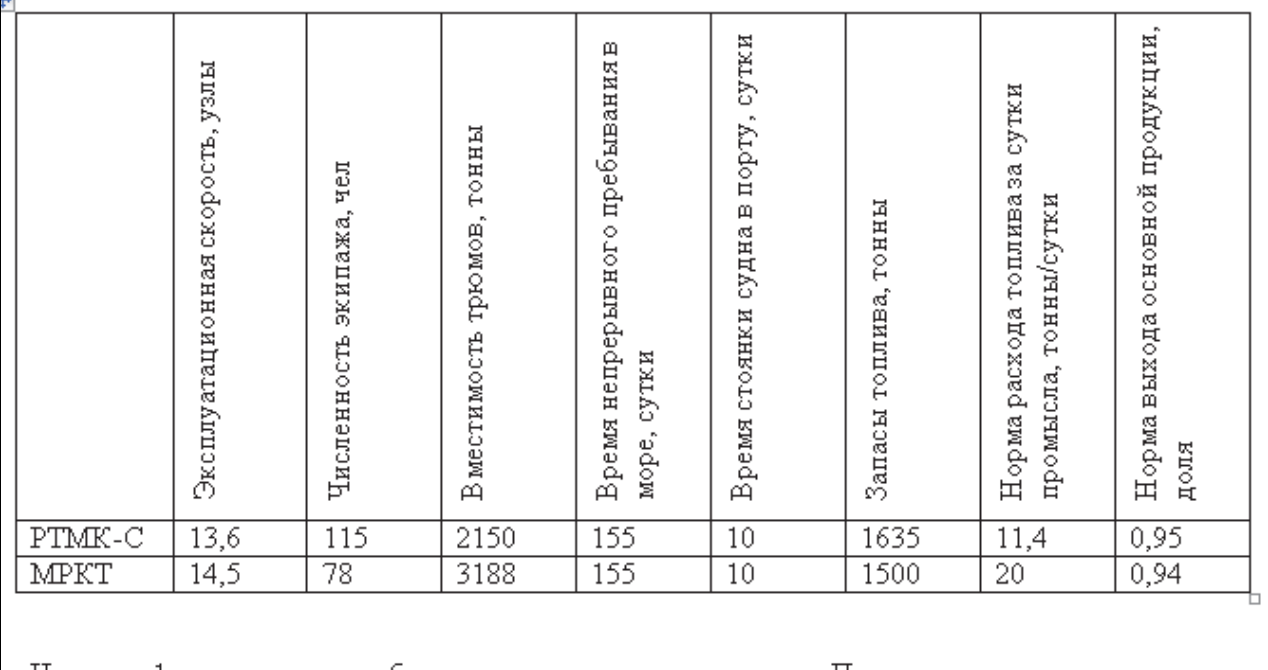

На листе 1 книги создать таблицу с характеристиками судов. Переименовать лист в

Рис. 2. Фрагмент задания 1 Fig. 2. A fragment of the task 1

Задание 1 является упрощенным расчетом (так как выполняется студентами первого курса) планового выпуска продукции за рейс для указанного режима работы судна. В дальнейшем на старших курсах студенты могут использовать программу [4] для расчета планирования режима работы добывающих судов.

Все рассчитанные показатели зависят от типа судна, предварительная проверка в программе осуществляется для одного случайным образом выбранного типа судна. Для проверки необходимо ответить на вопросы, введя рассчитанные значения в соответствующие поля (рис. 3).

Проверка задания 2 осуществляется аналогичным образом, так как задание состоит в фильтрации данных, то в основном вопросы типа «Какое судно третье в списке при выполнении фильтра по условию 1». При проверке задания 3 используются вопросы типа «Сколько судов типа БМРТ осуществляло промысел за весь период». Здесь необходимо учесть, что одно и то же судно может вести промысел несколько дней, но при расчете должно быть учтено только один раз, для этого необходимо «считать» только уникальные записи.

Каждый введенный ответ проверяется. Если ответ дан верно, поле с ответом остается без окраски, если ответ дан не верно или не дан вовсе, то поле раскрашивается красным цветом (рис. 4), таким образом, студенты могут самостоятельно проверить свои вычисления, и если имеются ошибки в расчетах, попытаться их исправить.

#### *Экономика рыбохозяйственной отрасли*

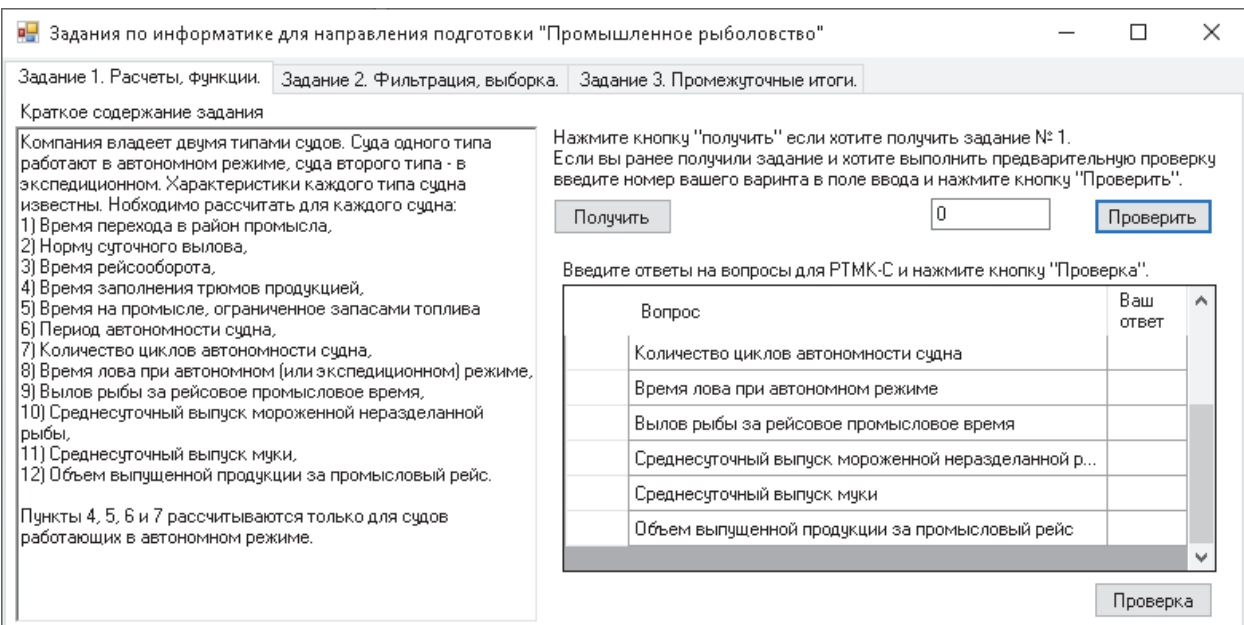

### Рис. 3. Предварительная проверка выполнения задания Fig. 3. Preliminary task completion check

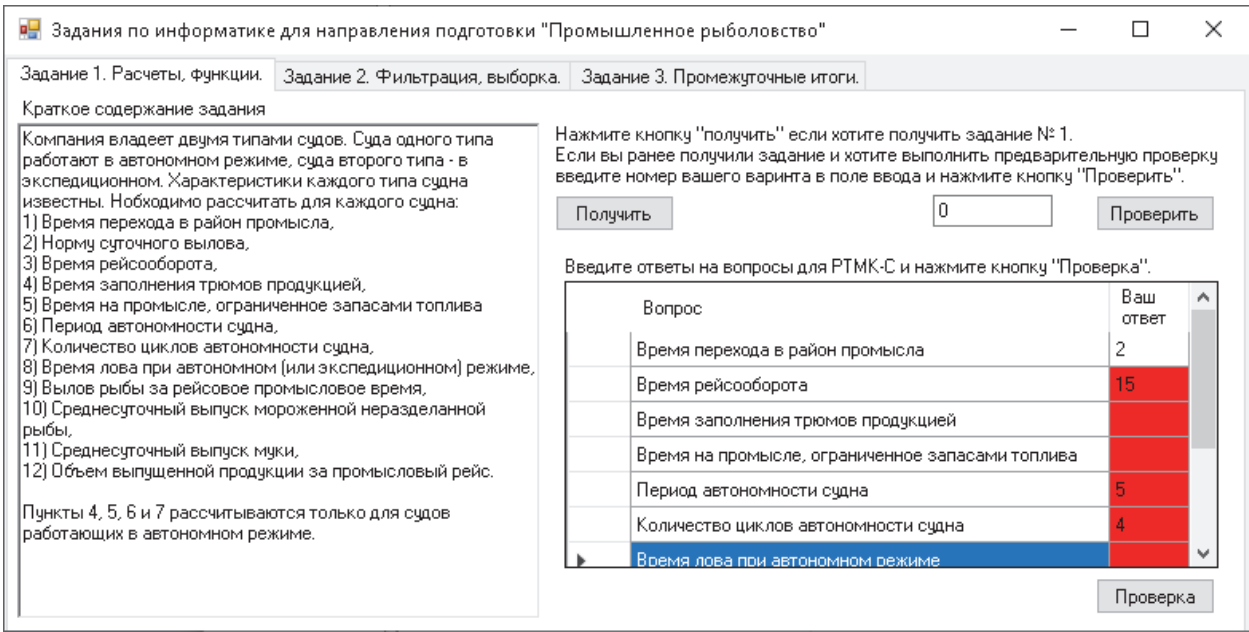

Рис. 4. Результат предварительной проверки Fig. 4. The result of the preliminary audit

Работа с остальными заданиями осуществляется аналогичным образом, т.е. получение своего варианта задания, его выполнение в электронных таблицах, предварительная проверка в программе и защита работы, если ошибок нет.

Разработанная программа позволит не только формировать для студентов индивидуальные однотипные задания, но также будет способствовать решению студентами стандартных задач профессиональной деятельности с применением информационных технологий, т.е. студенты изучают дисциплину посредством решения профессиональных задач.

### **Список литературы**

1. Федеральные государственные образовательные стандарты [Электронный ресурс]. Режим доступа: https://fgos.ru/ (дата обращения: 19.06.2020).

2. Портал Федеральных государственных образовательных стандартов высшего образования [Электронный ресурс]. Режим доступа: http://fgosvo.ru/fgosvo/151/150/24 (дата обращения: 19.06.2020).

3. Реестр примерных основных образовательных программ высшего образования [Электронный ресурс]. Режим доступа: http://xn-n1aabc.xn-p1ai/ (дата обращения: 19.06.2020).

4. Лисиенко С.В., Иванко Н.С., Вальков В.Е., Бойцов А.Н. Моделирование процессов и систем по организации, планированию и управлению промысловым флотом – Modeling of processes and system for organization, planning and management of the fishing fleet: Свидетельство о регистрации программы для ЭВМ RU 2019666312, 06.12.2019. Заявка № 2019664954 от 20.11.2019.

© Иванко Н.С., 2020

Для цитирования: Научные труды Дальрыбвтуза. 2020. Т. 53, № 3. С. 71–76.

Статья поступила в редакцию 22.06.2020; принята к публикации 28.09.2020.